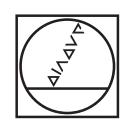

# **HEIDENHAIN**

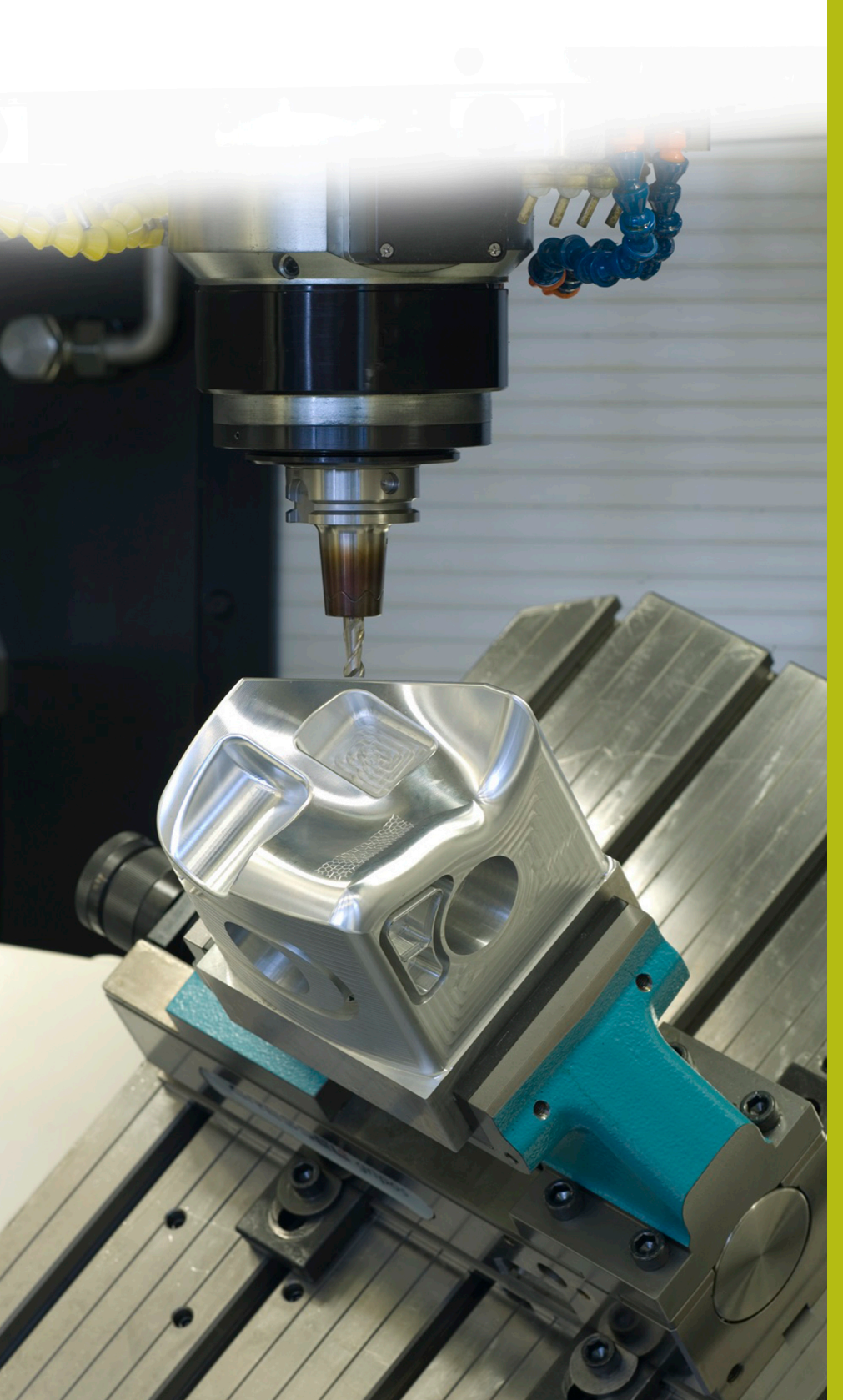

## **Solutions CN**

**Description du programme CN 8235**

**Français (fr) 6/2018**

### **1 Description du programme CN 8235\_fr.h**

Programme CN permettant à la commande numérique de mesurer la coordonnée Z de différentes positions, dans le plan d'usinage incliné, afin de pouvoir les réutiliser pour un usinage ultérieur.

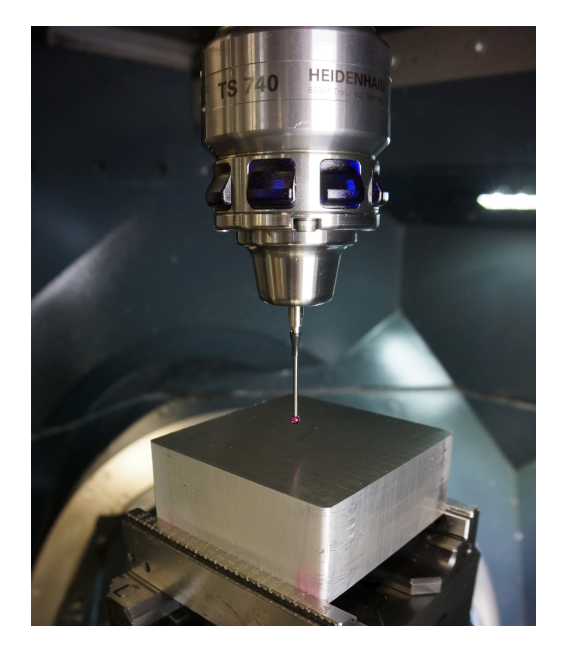

#### **Consigne :**

Vous devez usiner avec un cycle plusieurs postions sur cinq côtés d'un parallélépipède. Dans le plan X/Y, les positions sont chacune définies séparément pour chaque côté dans un tableau de points. La profondeur définie dans le cycle d'usinage se réfère exactement à la surface de la position concernée. Les surfaces de la pièce n'étant pas usinées, il est nécessaire de déterminer la coordonnée Z exacte de chaque position d'usinage. Cette coordonnée devra ensuite être prise en compte lors de l'exécution du cycle.

#### **Programme CN 8230\_fr.h :**

Mesure :

Le programme CN 8230\_fr.h a été écrit en prenant l'exemple des cinq faces d'un dé.

Pour chacune des faces du dé, les positions d'usinage sont définies avec leurs coordonnées X et leurs coordonnées Y, dans un tableau de points.

Dans le programme CN, la commande numérique commence par appeler le palpeur. La CN annule ensuite l'inclinaison du plan d'usinage. Puis, elle décale le point zéro au premier côté à mesurer et incline le plan d'usinage de ce côté.

À l'étape suivante, la CN utilise la fonction **FN26: TABOPEN** pour ouvrir le tableau de points du côté à usiner. Vous devez ensuite définir au paramètre Q52 le nombre de positions que contient ce tableau.

La CN appelle ensuite le sous-programme "MEASURE". Dans ce sous-programme, il est d'abord défini que la première ligne du tableau à lire est la ligne 0. La CN calcule également le nombre de répétitions nécessaires à la routine de mesure.

Puis, la CN lit la coordonnée X et la coordonnée Y de la ligne zéro du tableau. La CN exécute le cycle de mesure 427 à la position qui a été lue et mesure la coordonnée de l'axe Z. La CN enregistre par défaut le résultat de la mesure au paramètre Q160, puis l'inscrit dans la colonne Z du tableau de points. Elle incrémente ensuite de un le numéro de la ligne du tableau à lire et à renseigner, avant de répéter cette partie du sous-programme. La CN répète cette même procédure jusqu'à ce que toutes les positions soient mesurées. La CN met ensuite fin au sous-programme et revient dans le programme principal.

Une fois revenue dans le programme principal, la CN réinitialise le plan d'usinage et décale le point zéro sur la deuxième face. Elle incline alors le plan d'usinage de ce côté et il vous faut de nouveau définir le tableau applicable pour ce côté, ainsi que le nombre de positions que celui-ci contient, au paramètre Q52. Puis la CN appelle de nouveau le sous-programme "MEASURE". Cette procédure se répète ainsi pour les trois autres faces programmées.

#### Usinage :

Une fois que le programme de mesure a été exécuté pour chacune des cinq faces, la CN appelle l'outil qui va servir à l'usinage par enlèvement de copeaux, dans le programme principal. Dans cet exemple de programme, c'est un foret qui est défini. Ensuite, le cycle d'usinage est défini et la CN réinitialise l'inclinaison. Puis, elle décale le point zéro sur la première face et incline le plan d'usinage. À l'étape suivante, le tableau de points est défini avec la fonction **SEL PATTERN**. La CN prépositionne alors l'outil et se sert de **CYCL CALL PAT** pour appeler le cycle d'usinage à chacune des positions du tableau. Les coordonnées Z enregistrées dans le tableau définissent alors la surface de coordonnées de manière telle que la profondeur d'usinage se réfère à la coordonnée Z concernée.

Une fois l'usinage du premier côté terminé, la même routine est utilisée pour les quatre autres faces.

Pour finir, la CN amène l'outil à une position de sécurité. Comme il s'agit d'une position qui dépend de la machine, il vous faut adapter les coordonnées du sous-programme "SAFE". La CN met ensuite fin au programme CN.

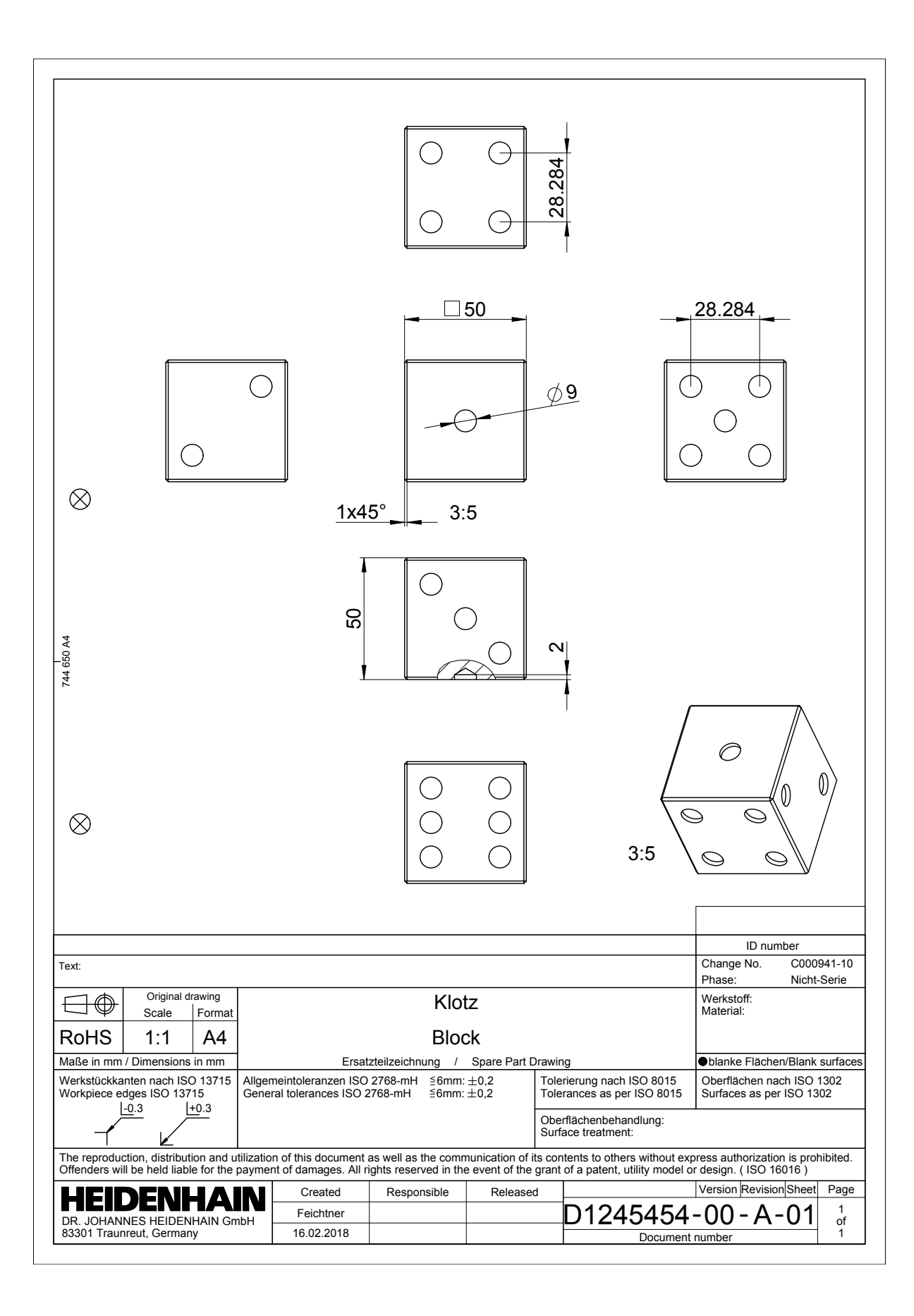